# **Django REST Framework JSON API Documentation**

*Release 2.0.0-alpha.1*

**Django REST Framework JSON API contributors**

**Jul 11, 2018**

## **Contents**

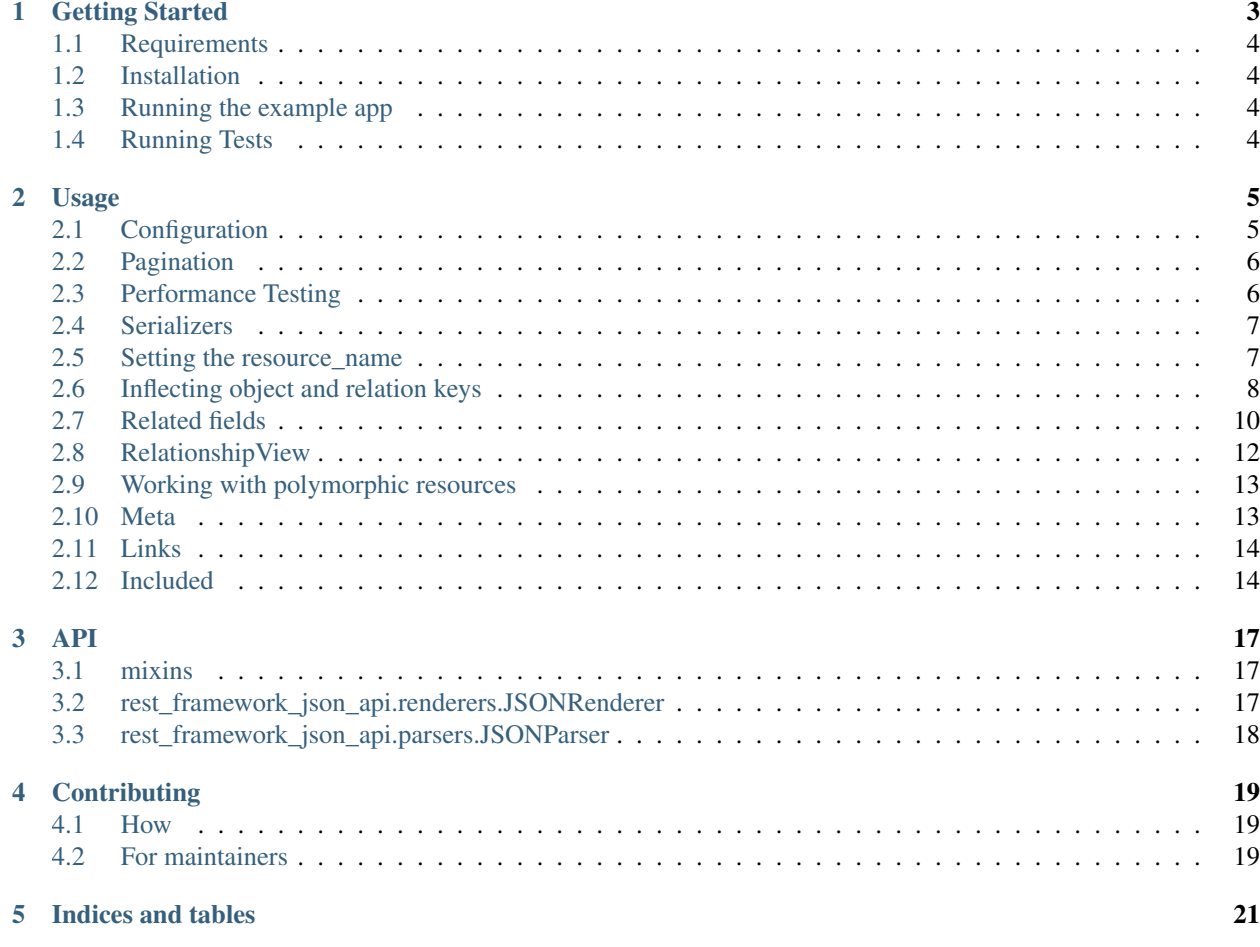

Contents:

Getting Started

<span id="page-6-0"></span>*Note: this package is named Django REST Framework JSON API to follow the naming convention of other Django REST Framework packages. Since that's quite a bit to say or type this package will be referred to as DJA elsewhere in these docs.*

By default, Django REST Framework produces a response like:

{

```
{
    "count": 20,
    "next": "http://example.com/api/1.0/identities/?page=3",
    "previous": "http://example.com/api/1.0/identities/?page=1",
   "results": [{
       "id": 3,
       "username": "john",
       "full_name": "John Coltrane"
   }]
}
```
However, for the same identity model in JSON API format the response should look like the following:

```
"links": {
    "first": "http://example.com/api/1.0/identities",
    "last": "http://example.com/api/1.0/identities?page=5",
    "next": "http://example.com/api/1.0/identities?page=3",
    "prev": "http://example.com/api/1.0/identities",
},
"data": [{
    "type": "identities",
    "id": 3,
    "attributes": {
        "username": "john",
        "full-name": "John Coltrane"
    }
}],
```
(continues on next page)

(continued from previous page)

```
"meta": {
    "pagination": {
      "page": "2",
      "pages": "5",
      "count": "20"
    }
}
```
### <span id="page-7-0"></span>**1.1 Requirements**

- 1. Python (2.7, 3.4, 3.5, 3.6)
- 2. Django (1.11, 2.0)
- 3. Django REST Framework (3.6, 3.7, 3.8)

## <span id="page-7-1"></span>**1.2 Installation**

#### From PyPI

}

```
pip install djangorestframework-jsonapi
```
From Source

```
git clone https://github.com/django-json-api/django-rest-framework-json-api.git
cd django-rest-framework-json-api && pip install -e .
```
## <span id="page-7-2"></span>**1.3 Running the example app**

```
git clone https://github.com/django-json-api/django-rest-framework-json-api.git
cd django-rest-framework-json-api
python -m venv env
source env/bin/activate
pip install -r example/requirements.txt
pip install -e .
django-admin.py startproject example .
python manage.py migrate
python manage.py runserver
```
Browse to http://localhost:8000

## <span id="page-7-3"></span>**1.4 Running Tests**

pip install tox tox

#### Usage

<span id="page-8-0"></span>The DJA package implements a custom renderer, parser, exception handler, and pagination. To get started enable the pieces in settings.py that you want to use.

Many features of the JSON:API format standard have been implemented using Mixin classes in serializers. py. The easiest way to make use of those features is to import ModelSerializer variants from rest\_framework\_json\_api instead of the usual rest\_framework

## <span id="page-8-1"></span>**2.1 Configuration**

We suggest that you copy the settings block below and modify it if necessary.

```
REST_FRAMEWORK = {
    'PAGE_SIZE': 10,
    'EXCEPTION_HANDLER': 'rest_framework_json_api.exceptions.exception_handler',
    'DEFAULT_PAGINATION_CLASS':
        'rest_framework_json_api.pagination.JsonApiPageNumberPagination',
    'DEFAULT_PARSER_CLASSES': (
        'rest_framework_json_api.parsers.JSONParser',
        'rest_framework.parsers.FormParser',
        'rest_framework.parsers.MultiPartParser'
   ),
    'DEFAULT_RENDERER_CLASSES': (
        'rest_framework_json_api.renderers.JSONRenderer',
        # If you're performance testing, you will want to use the browseable API
        # without forms, as the forms can generate their own queries.
        # If performance testing, enable:
        # 'example.utils.BrowsableAPIRendererWithoutForms',
        # Otherwise, to play around with the browseable API, enable:
        'rest_framework.renderers.BrowsableAPIRenderer'
    ),
    'DEFAULT_METADATA_CLASS': 'rest_framework_json_api.metadata.JSONAPIMetadata',
}
```
#### <span id="page-9-0"></span>**2.2 Pagination**

DJA pagination is based on [DRF pagination.](http://www.django-rest-framework.org/api-guide/pagination/)

When pagination is enabled, the renderer will return a meta object with record count and a links object with the next, previous, first, and last links.

#### **2.2.1 Configuring the Pagination Style**

Pagination style can be set on a particular viewset with the pagination\_class attribute or by default for all viewsets by setting REST\_FRAMEWORK['DEFAULT\_PAGINATION\_CLASS'] and by setting REST\_FRAMEWORK['PAGE\_SIZE'].

You can configure fixed values for the page size or limit – or allow the client to choose the size or limit via query parameters.

Two pagination classes are available:

- JsonApiPageNumberPagination breaks a response up into pages that start at a given page number with a given size (number of items per page). It can be configured with the following attributes:
	- page\_query\_param (default page[number])
	- page\_size\_query\_param (default page[size]) Set this to None if you don't want to allow the client to specify the size.
	- max\_page\_size (default 100) enforces an upper bound on the page\_size\_query\_param. Set it to None if you don't want to enforce an upper bound.
- JsonApiLimitOffsetPagination breaks a response up into pages that start from an item's offset in the viewset for a given number of items (the limit). It can be configured with the following attributes:
	- offset query param (default page [offset]).
	- limit\_query\_param (default page[limit]).
	- max\_limit (default 100) enforces an upper bound on the limit. Set it to None if you don't want to enforce an upper bound.

These examples show how to configure the parameters to use non-standard names and different limits:

```
from rest_framework_json_api.pagination import JsonApiPageNumberPagination,
˓→JsonApiLimitOffsetPagination
class MyPagePagination(JsonApiPageNumberPagination):
   page_query_param = 'page_number'
   page_size_query_param = 'page_size'
   max_page_size = 1000
class MyLimitPagination(JsonApiLimitOffsetPagination):
   offset_query_param = 'offset'
   limit_query_param = 'limit'
   max limit = None
```
#### <span id="page-9-1"></span>**2.3 Performance Testing**

If you are trying to see if your viewsets are configured properly to optimize performance, it is preferable to use example.utils.BrowsableAPIRendererWithoutForms instead of the default BrowsableAPIRenderer to remove queries introduced by the forms themselves.

#### <span id="page-10-0"></span>**2.4 Serializers**

It is recommended to import the base serializer classes from this package rather than from vanilla DRF. For example,

```
from rest_framework_json_api import serializers
class MyModelSerializer(serializers.ModelSerializer):
    \# ...
```
#### <span id="page-10-1"></span>**2.5 Setting the resource\_name**

You may manually set the resource\_name property on views, serializers, or models to specify the type key in the json output. In the case of setting the resource\_name property for models you must include the property inside a JSONAPIMeta class on the model. It is automatically set for you as the plural of the view or model name except on resources that do not subclass rest\_framework.viewsets.ModelViewSet:

Example - resource\_name on View:

```
class Me(generics.GenericAPIView):
    "''"''"Current user's identity endpoint.
    GET /me
    "''"resource_name = 'users'
   serializer_class = identity_serializers.IdentitySerializer
   allowed_methods = ['GET']
    permission_classes = (permissions.IsAuthenticated, )
```
If you set the resource\_name property on the object to False the data will be returned without modification.

Example - resource\_name on Model:

```
class Me(models.Model):
     "''"''"''"A simple model
     \boldsymbol{u} \boldsymbol{u} \boldsymbol{n}name = models.CharField(max_length=100)
     class JSONAPIMeta:
           resource name = "users"
```
If you set the resource\_name on a combination of model, serializer, or view in the same hierarchy, the name will be resolved as following: view > serializer > model. (Ex: A view resource\_name will always override a resource\_name specified on a serializer or model). Setting the resource\_name on the view should be used sparingly as serializers and models are shared between multiple endpoints. Setting the resource name on views may result in a different type being set depending on which endpoint the resource is fetched from.

### <span id="page-11-0"></span>**2.6 Inflecting object and relation keys**

This package includes the ability (off by default) to automatically convert [json api field names](http://jsonapi.org/format/#document-resource-object-fields) of requests and responses from the python/rest\_framework's preferred underscore to a format of your choice. To hook this up include the following setting in your project settings:

JSON\_API\_FORMAT\_FIELD\_NAMES = 'dasherize'

Possible values:

- dasherize
- camelize (first letter is lowercase)
- capitalize (camelize but with first letter uppercase)
- underscore

Note: due to the way the inflector works address\_1 can camelize to address1 on output but it cannot convert address1 back to address\_1 on POST or PUT. Keep this in mind when naming fields with numbers in them.

Example - Without format conversion:

```
{
    "data": [{
        "type": "identities",
        "id": 3,
        "attributes": {
            "username": "john",
            "first_name": "John",
            "last_name": "Coltrane",
            "full_name": "John Coltrane"
        },
    }],
    "meta": {
        "pagination": {
          "count": 20
        }
    }
}
```
Example - With format conversion set to dasherize:

```
{
    "data": [{
       "type": "identities",
        "id": 3,
        "attributes": {
            "username": "john",
            "first-name": "John",
            "last-name": "Coltrane",
            "full-name": "John Coltrane"
        },
   }],
    "meta": {
        "pagination": {
          "count": 20
        }
```
(continues on next page)

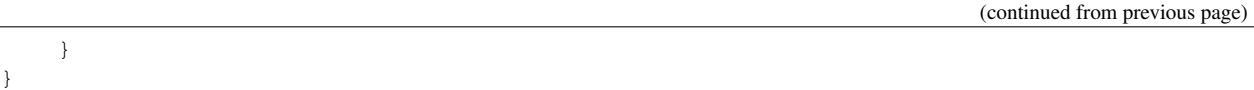

#### **2.6.1 Types**

A similar option to JSON\_API\_FORMAT\_KEYS can be set for the types:

```
JSON_API_FORMAT_TYPES = 'dasherize'
```
Example without format conversion:

```
{
   "data": [{
       "type": "blog_identity",
       "id": 3,
       "attributes": {
               ...
       },
        "relationships": {
            "home_town": {
                "data": [{
                    "type": "home_town",
                    "id": 3
                }]
            }
       }
   }]
}
```
When set to dasherize:

```
{
   "data": [{
       "type": "blog-identity",
        "id": 3,
        "attributes": {
               ...
       },
        "relationships": {
            "home_town": {
                "data": [{
                    "type": "home-town",
                    "id": 3
                }]
            }
        }
   }]
}
```
It is also possible to pluralize the types like so:

JSON\_API\_PLURALIZE\_TYPES = True

Example without pluralization:

```
{
    "data": [{
        "type": "identity",
        "id": 3,
        "attributes": {
               ...
        },
        "relationships": {
            "home_towns": {
                 "data": [{
                     "type": "home_town",
                     "id": 3
                }]
            }
        }
    }]
}
```
When set to pluralize:

```
{
    "data": [{
        "type": "identities",
        "id": 3,
        "attributes": {
                ...
        },
        "relationships": {
            "home_towns": {
                "data": [{
                    "type": "home_towns",
                     "id": 3
                }]
            }
        }
    }]
}
```
## <span id="page-13-0"></span>**2.7 Related fields**

Because of the additional structure needed to represent relationships in JSON API, this package provides the ResourceRelatedField for serializers, which works similarly to PrimaryKeyRelatedField. By default, rest\_framework\_json\_api.serializers.ModelSerializer will use this for related fields automatically. It can be instantiated explicitly as in the following example:

```
from rest_framework_json_api import serializers
from rest_framework_json_api.relations import ResourceRelatedField
from myapp.models import Order, LineItem, Customer
class OrderSerializer(serializers.ModelSerializer):
   class Meta:
       model = Order
```
(continues on next page)

(continued from previous page)

```
line_items = ResourceRelatedField(
   queryset=LineItem.objects,
   many=True # necessary for M2M fields & reverse FK fields
)
customer = ResourceRelatedField(
   queryset=Customer.objects # queryset argument is required
) # except when read_only=True
```
In the [JSON API spec,](http://jsonapi.org/format/#document-resource-objects) relationship objects contain links to related objects. To make this work on a serializer we need to tell the ResourceRelatedField about the corresponding view. Use the HyperlinkedModelSerializer and instantiate the ResourceRelatedField with the relevant keyword arguments:

```
from rest_framework_json_api import serializers
from rest_framework_json_api.relations import ResourceRelatedField
from myapp.models import Order, LineItem, Customer
class OrderSerializer(serializers.HyperlinkedModelSerializer):
   class Meta:
       model = Order
    line_items = ResourceRelatedField(
       queryset=LineItem.objects,
       many=True,
        related_link_view_name='order-lineitems-list',
        related_link_url_kwarg='order_pk',
        self_link_view_name='order_relationships'
    )
   customer = ResourceRelatedField(
        queryset=Customer.objects,
        related_link_view_name='order-customer-detail',
        related_link_url_kwarg='order_pk',
        self_link_view_name='order-relationships'
    )
```
- related\_link\_view\_name is the name of the route for the related view.
- related\_link\_url\_kwarg is the keyword argument that will be passed to the view that identifies the 'parent' object, so that the results can be filtered to show only those objects related to the 'parent'.
- self\_link\_view\_name is the name of the route for the RelationshipView (see below).

In this example, reverse('order-lineitems-list', kwargs={'order\_pk': 3} should resolve to something like /orders/3/lineitems, and that route should instantiate a view or viewset for LineItem objects that accepts a keyword argument order\_pk. The [drf-nested-routers](https://github.com/alanjds/drf-nested-routers) package is useful for defining such nested routes in your urlconf.

The corresponding viewset for the line-items-list route in the above example might look like the following. Note that in the typical use case this would be the same viewset used for the  $/$ lineitems endpoints; when accessed through the nested route /orders/<order\_pk>/lineitems the queryset is filtered using the order\_pk keyword argument to include only the lineitems related to the specified order.

```
from rest_framework import viewsets
from myapp.models import LineItem
from myapp.serializers import LineItemSerializer
class LineItemViewSet(viewsets.ModelViewSet):
   queryset = LineItem.objects
   serializer_class = LineItemSerializer
   def get_queryset(self):
        queryset = super(LineItemViewSet, self).get_queryset()
        # if this viewset is accessed via the 'order-lineitems-list' route,
        # it wll have been passed the `order_pk` kwarg and the queryset
        # needs to be filtered accordingly; if it was accessed via the
        # unnested '/lineitems' route, the queryset should include all LineItems
        if 'order_pk' in self.kwargs:
           order_pk = self.kwargs['order_pk']
            queryset = queryset.filter(order__pk=order_pk)
        return queryset
```
## <span id="page-15-0"></span>**2.8 RelationshipView**

rest\_framework\_json\_api.views.RelationshipView is used to build relationship views (see the [JSON](http://jsonapi.org/format/#fetching-relationships) [API spec\)](http://jsonapi.org/format/#fetching-relationships). The self link on a relationship object should point to the corresponding relationship view.

The relationship view is fairly simple because it only serializes [Resource Identifier Objects](http://jsonapi.org/format/#document-resource-identifier-objects) rather than full resource objects. In most cases the following is sufficient:

```
from rest_framework_json_api.views import RelationshipView
from myapp.models import Order
class OrderRelationshipView(RelationshipView):
   queryset = Order.objects
```
The urlconf would need to contain a route like the following:

```
url(
    regex=r'^orders/(?P<pk>[^/.]+)/relationships/(?P<related_field>[^/.]+)$',
   view=OrderRelationshipView.as_view(),
    name='order-relationships'
)
```
The related\_field kwarg specifies which relationship to use, so if we are interested in the relationship represented by the related model field Order.line\_items on the Order with pk 3, the url would be /orders/3/ relationships/line\_items. On HyperlinkedModelSerializer, the ResourceRelatedField will construct the url based on the provided  $self\_link\_view\_name$  keyword argument, which should match the name= provided in the urlconf, and will use the name of the field for the related\_field kwarg. Also we can override related\_field in the url. Let's say we want the url to be: /order/3/relationships/order\_items - all we need to do is just add field\_name\_mapping dict to the class:

```
field_name_mapping = \{'line_items': 'order_items'
    }
```
### <span id="page-16-0"></span>**2.9 Working with polymorphic resources**

Polymorphic resources allow you to use specialized subclasses without requiring special endpoints to expose the specialized versions. For example, if you had a Project that could be either an ArtProject or a ResearchProject, you can have both kinds at the same URL.

DJA tests its polymorphic support against [django-polymorphic.](https://django-polymorphic.readthedocs.io/en/stable/) The polymorphic feature should also work with other popular libraries like django-polymodels or django-typed-models.

#### **2.9.1 Writing polymorphic resources**

A polymorphic endpoint can be set up if associated with a polymorphic serializer. A polymorphic serializer takes care of (de)serializing the correct instances types and can be defined like this:

```
class ProjectSerializer(serializers.PolymorphicModelSerializer):
   polymorphic_serializers = [ArtProjectSerializer, ResearchProjectSerializer]
   class Meta:
       model = models.Project
```
It must inherit from serializers.PolymorphicModelSerializer and define the polymorphic\_serializers list. This attribute defines the accepted resource types.

Polymorphic relations can also be handled with relations.PolymorphicResourceRelatedField like this:

```
class CompanySerializer(serializers.ModelSerializer):
   current_project = relations.PolymorphicResourceRelatedField(
       ProjectSerializer, queryset=models.Project.objects.all())
    future_projects = relations.PolymorphicResourceRelatedField(
       ProjectSerializer, queryset=models.Project.objects.all(), many=True)
   class Meta:
       model = models.Company
```
They must be explicitly declared with the polymorphic\_serializer (first positional argument) correctly defined. It must be a subclass of serializers. PolymorphicModelSerializer.

#### <span id="page-16-1"></span>**2.10 Meta**

You may add metadata to the rendered json in two different ways: meta fields and get root meta.

On any rest\_framework\_json\_api.serializers.ModelSerializer you may add a meta\_fields property to the Meta class. This behaves in the same manner as the default fields property and will cause SerializerMethodFields or model values to be added to the meta object within the same data as the serializer.

To add metadata to the top level meta object add:

```
def get_root_meta(self, resource, many):
   if many:
      # Dealing with a list request
     return {
         'size': len(resource)
      }
    else:
      # Dealing with a detail request
     return {
        'foo': 'bar'
      }
```
to the serializer. It must return a dict and will be merged with the existing top level meta.

To access metadata in incoming requests, the JSONParser will add the metadata under a top level \_meta key in the parsed data dictionary. For instance, to access meta data from a serializer object, you may use serializer. initial\_data.get("\_meta"). To customize the \_meta key, see [here.](api.md)

#### <span id="page-17-0"></span>**2.11 Links**

Adding url to fields on a serializer will add a self link to the links key.

Related links will be created automatically when using the Relationship View.

#### <span id="page-17-1"></span>**2.12 Included**

JSON API can include additional resources in a single network request. The specification refers to this feature as [Compound Documents.](http://jsonapi.org/format/#document-compound-documents) Compound Documents can reduce the number of network requests which can lead to a better performing web application. To accomplish this, the specification permits a top level included key. The list of content within this key are the extra resources that are related to the primary resource.

To make a Compound Document, you need to modify your ModelSerializer. The two required additions are included\_resources and included\_serializers.

For example, suppose you are making an app to go on quests, and you would like to fetch your chosen knight along with the quest. You could accomplish that with:

```
class KnightSerializer(serializers.ModelSerializer):
    class Meta:
       model = Knight
        fields = ('id', 'name', 'strength', 'dexterity', 'charisma')
class QuestSerializer(serializers.ModelSerializer):
    included_serializers = {
        'knight': KnightSerializer,
    }
    class Meta:
       model = Quest
        fields = ('id', 'title', 'reward', 'knight')
    class JSONAPIMeta:
        included_resources = ['knight']
```
included resources informs DJA of what you would like to include. included serializers tells DJA how you want to include it.

#### **2.12.1 Performance improvements**

Be aware that using included resources without any form of prefetching WILL HURT PERFORMANCE as it will introduce m\*(n+1) queries.

A viewset helper was designed to allow for greater flexibility and it is automatically available when subclassing rest\_framework\_json\_api.views.ModelViewSet:

```
from rest_framework_json_api import views
# When MyViewSet is called with ?include=author it will dynamically prefetch author
˓→and author.bio
class MyViewSet(views.ModelViewSet):
   queryset = Book.objects.all()
   prefetch_for_includes = {
        ' all ': [],
        'author': ['author', 'author_bio'],
        'category.section': ['category']
    }
```
An additional convenience DJA class exists for read-only views, just as it does in DRF.

```
from rest_framework_json_api import views
class MyReadOnlyViewSet(views.ReadOnlyModelViewSet):
    # . . .
```
The special keyword  $a11$  can be used to specify a prefetch which should be done regardless of the include, similar to making the prefetch yourself on the QuerySet.

Using the helper to prefetch, rather than attempting to minimise queries via select\_related might give you better performance depending on the characteristics of your data and database.

For example:

If you have a single model, e.g. Book, which has four relations e.g. Author, Publisher, CopyrightHolder, Category.

To display 25 books and related models, you would need to either do:

a) 1 query via selected related, e.g. SELECT \* FROM books LEFT JOIN author LEFT JOIN publisher LEFT JOIN CopyrightHolder LEFT JOIN Category

b) 4 small queries via prefetch\_related.

If you have 1M books, 50k authors, 10k categories, 10k copyrightholders in the select\_related scenario, you've just created a in-memory table with 1e18 rows which will likely exhaust any available memory and slow your database to crawl.

The prefetch\_related case will issue 4 queries, but they will be small and fast queries.

#### API

#### <span id="page-20-1"></span><span id="page-20-0"></span>**3.1 mixins**

#### **3.1.1 MultipleIDMixin**

Add this mixin to a view to override get\_queryset to automatically filter records by  $ids[] = 1&ids[] = 2$  in URL query params.

#### <span id="page-20-2"></span>**3.2 rest\_framework\_json\_api.renderers.JSONRenderer**

The JSONRenderer exposes a number of methods that you may override if you need highly custom rendering control.

#### **3.2.1 extract\_attributes**

extract attributes(fields, resource)

Builds the attributes object of the JSON API resource object.

#### **3.2.2 extract\_relationships**

extract\_relationships(fields, resource, resource\_instance) Builds the relationships top level object based on related serializers.

#### **3.2.3 extract\_included**

extract\_included(fields, resource, resource\_instance, included\_resources)

Adds related data to the top level included key when the request includes ?include=example, example\_field2

#### **3.2.4 extract\_meta**

extract\_meta(serializer, resource)

Gathers the data from serializer fields specified in meta\_fields and adds it to the meta object.

#### **3.2.5 extract\_root\_meta**

extract\_root\_meta(serializer, resource)

Calls a get root meta function on a serializer, if it exists.

#### **3.2.6 build\_json\_resource\_obj**

build\_json\_resource\_obj(fields, resource, resource\_instance, resource\_name) Builds the resource object (type, id, attributes) and extracts relationships.

## <span id="page-21-0"></span>**3.3 rest\_framework\_json\_api.parsers.JSONParser**

Similar to JSONRenderer, the JSONParser you may override the following methods if you need highly custom parsing control.

#### **3.3.1 parse\_metadata**

#### parse\_metadata(result)

Returns a dictionary which will be merged into parsed data of the request. By default, it reads the meta content in the request body and returns it in a dictionary with a \_meta top level key.

## **Contributing**

<span id="page-22-0"></span>DJA should be easy to contribute to. If anything is unclear about how to contribute, please submit an issue on GitHub so that we can fix it!

### <span id="page-22-1"></span>**4.1 How**

Before writing any code, have a conversation on a GitHub issue to see if the proposed change makes sense for the project.

Fork DJA on [GitHub](https://github.com/django-json-api/django-rest-framework-json-api) and [submit a Pull Request](https://help.github.com/articles/creating-a-pull-request/) when you're ready.

## <span id="page-22-2"></span>**4.2 For maintainers**

To upload a release (using version 1.2.3 as the example):

```
(venv)$ python setup.py sdist bdist_wheel
(venv)$ twine upload dist/\star(venv)$ git tag -a v1.2.3 -m 'Release 1.2.3'
(venv)$ git push --tags
```
Indices and tables

- <span id="page-24-0"></span>• genindex
- search